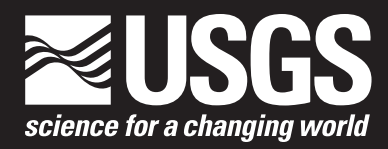

# **An Apparent Dip Calculator for Spreadsheets**

Chapter 28 of Section C, Computer Programs **Book 7, Automated Data Processing and Computations**

Techniques and Methods 7–C28

**U.S. Department of the Interior U.S. Geological Survey**

# **An Apparent Dip Calculator for Spreadsheets**

By Gregory J. Walsh

Chapter 28 of Section C, Computer Programs **Book 7, Automated Data Processing and Computations**

Techniques and Methods 7–C28

**U.S. Department of the Interior U.S. Geological Survey**

#### U.S. Geological Survey, Reston, Virginia: 2022

For more information on the USGS—the Federal source for science about the Earth, its natural and living resources, natural hazards, and the environment—visit https://www.usgs.gov or call 1–888–ASK–USGS.

For an overview of USGS information products, including maps, imagery, and publications, visit https://store.usgs.gov/.

Any use of trade, firm, or product names is for descriptive purposes only and does not imply endorsement by the U.S. Government.

Although this information product, for the most part, is in the public domain, it also may contain copyrighted materials as noted in the text. Permission to reproduce copyrighted items must be secured from the copyright owner.

Suggested citation:

Walsh, G.J., 2022, An apparent dip calculator for spreadsheets: U.S. Geological Survey Techniques and Methods, book 7, chap. C28, 3 p., https://doi.org/10.3133/tm7C28.

ISSN 2328-7055 (online)

## **Contents**

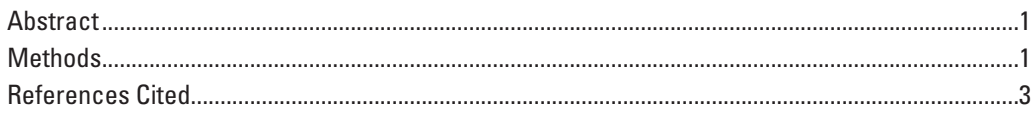

### **Figure**

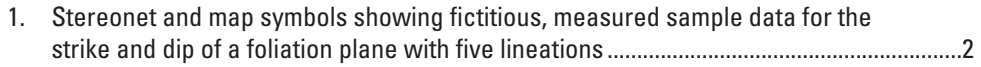

### **Tables**

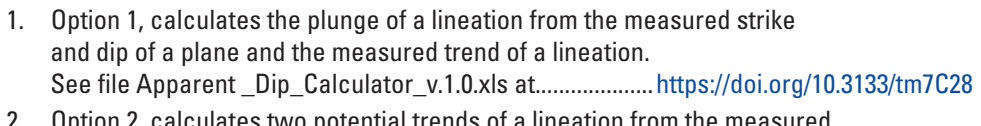

2. [Option 2, calculates two potential trends of a lineation from the measured](https://doi.org/10.3133/tm7C28)  [strike and dip of a plane and a measured plunge of a lineation.](https://doi.org/10.3133/tm7C28) [See file Apparent \\_Dip\\_Calculator\\_v.1.0.xls at....................https://doi.org/10.3133/tm7C28](https://doi.org/10.3133/tm7C28)

# **An Apparent Dip Calculator for Spreadsheets**

By Gregory J. Walsh

#### <span id="page-6-0"></span>**Abstract**

This report and spreadsheet calculator contain Microsoft Excel-based equations that are useful in structural geology to calculate plunge or apparent dip when measuring lineations on a plane. The spreadsheet allows users to measure the trend or the plunge of a lineation and calculate the corresponding unknown value of trend or plunge.

The spreadsheet provides the user with two options:

- Option 1: Calculates the plunge of a lineation from the measured strike and dip of a plane and the measured trend of a lineation.
- Option 2: Calculates two potential trends of a lineation from the measured strike and dip of a plane and a measured plunge of a lineation. The user can decide which trend is appropriate for their data.

#### <span id="page-6-1"></span>**Methods**

This report and spreadsheet calculator (Apparent Dip Calculator v.1.0.xls at [https://doi.org/10.3133/tm7C28\)](https://doi.org/10.3133/tm7C28) contain Microsoft Excel-based equations that are useful in structural geology to calculate plunge or apparent dip when measuring lineations on a plane. The spreadsheet ([tables 1](https://doi.org/10.3133/tm7C28) and [2\)](https://doi.org/10.3133/tm7C28) allows users to measure either the trend or the plunge of a lineation and calculate the corresponding unknown value of trend or plunge. The spreadsheet uses measurements in right-hand-rule and the following apparent dip equation [\(Fisher, 1937;](#page-8-1) [Gabriel and Miller, 1952](#page-8-2)):

$$
\tan \Psi = \tan \alpha \cos \theta \tag{1}
$$

where

- Ψ is angle of an apparent dip,
- α is angle of a true dip, and
- $\theta$  is angle between the direction of an apparent dip and a true dip.

An alternative of the same equation calculates the apparent dip by relating it to the angle between the trend of the apparent dip and the strike [\(Addie, 1968](#page-8-3)):

where

- Ψ is angle of an apparent dip,
- α is angle of a true dip, and
- δ is angle between the direction of an apparent dip and the strike.

In the spreadsheet [tables 1](https://doi.org/10.3133/tm7C28) and [2,](https://doi.org/10.3133/tm7C28) the latter equation is used because the strike value is a commonly measured parameter by the field geologist.

In structural geology, it is more accurate to measure the strike and dip of a plane that contains a lineation, and then measure either the trend or the plunge of the lineation and calculate the corresponding unknown value of trend or plunge. Geologists who attempt to accurately measure all four values of strike and dip of a plane plus the trend and plunge of a lineation often produce results that are geometrically imprecise as shown in the example on the stereonet, data table, and map symbols in [figure](#page-7-1) 1. Rowland and others (2021, problem 1.3) use an example of this challenge as a student exercise to check the feasibility of measured lineations. With the spreadsheet [\(table](https://doi.org/10.3133/tm7C28) 1), the user can enter the three measured values (strike, dip, and trend) to calculate the fourth unknown value (plunge). The table 1 calculator thus eliminates errors encountered when trying to measure all four values. It also allows structural geologists to independently check the accuracy of their measurements while in the field on the outcrop, or check data shown on a geologic map.

The spreadsheet provides the user with two options:

- Option 1 [\(table](https://doi.org/10.3133/tm7C28) 1): Calculates the plunge of a lineation from the measured strike and dip of a plane and the measured trend of a lineation.
- Option 2 [\(table](https://doi.org/10.3133/tm7C28) 2): Calculates two potential trends of a lineation from the measured strike and dip of a plane and a measured plunge of a lineation. The user can decide which trend is appropriate for their data.

Currently, various online tools exist that enable users to calculate apparent dip, however, they require internet access. The tool presented here is especially helpful when working in remote areas without access to online tools. The spreadsheet calculator is stand-alone and operates offline on multiple platforms, giving the user greater flexibility. It has been successfully

 $tan Ψ = tan α sin δ$  (2)

tested on mobile Windows, Android, and Apple devices. The instructions and user notes are located within the spreadsheet (Apparent Dip Calculator v.1.0.xls).

The spreadsheet uses mathematical formulas to quantify values in a digital format and differs from traditional analog tools such as the ZipADip® protractor ([Travis, 1964\)](#page-8-4), a paper stereonet, or a Biemsderfer plotter ([Wise, 2005\)](#page-8-5).

The spreadsheet was successfully tested on the following platforms:

- Microsoft Excel for Microsoft 365
- Numbers for Mac OS
- Numbers for Apple iOS
- Google Sheets for Android

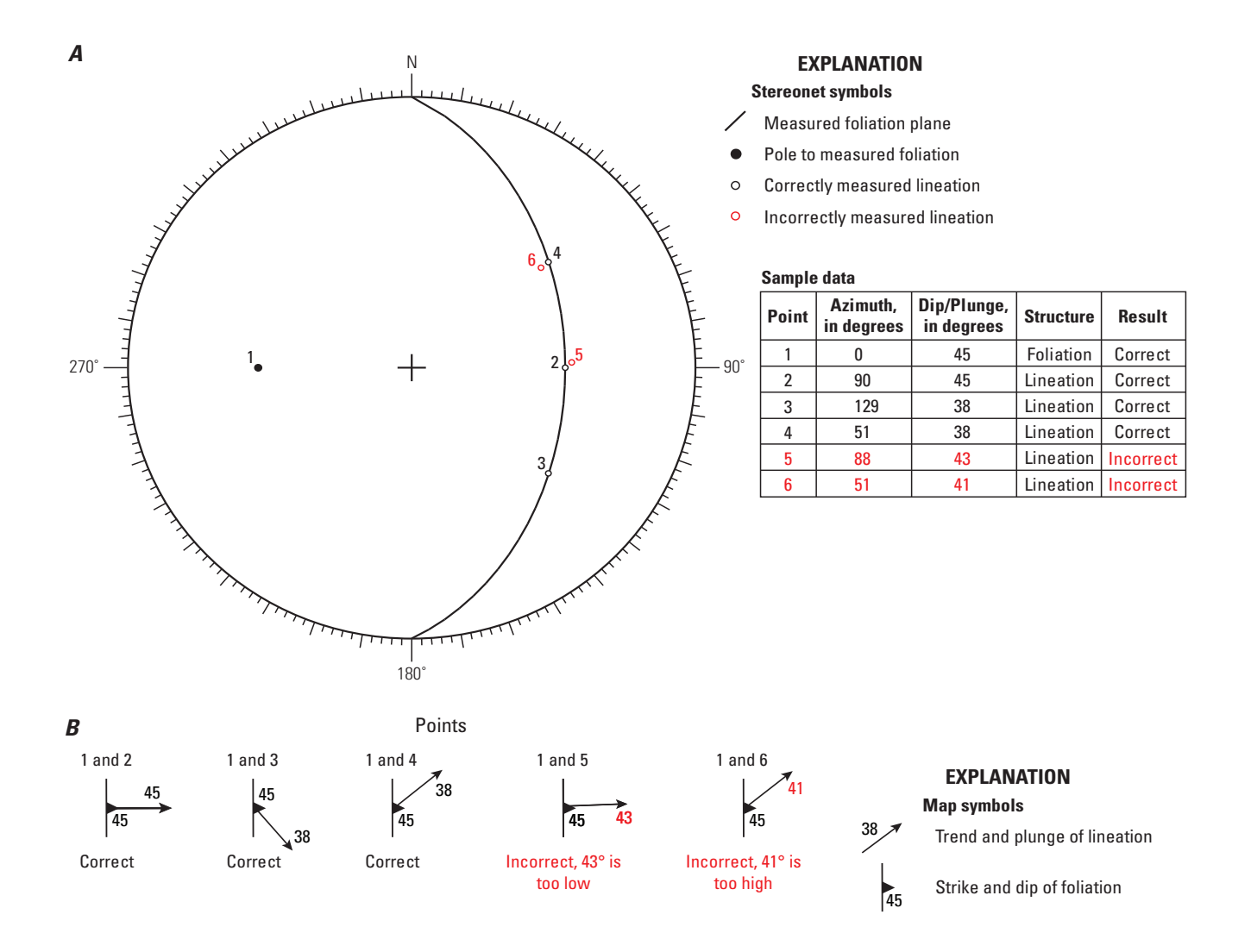

<span id="page-7-1"></span><span id="page-7-0"></span>**Figure 1.** Stereonet (part *A*) and map symbols (part *B*) showing fictitious, measured sample data for the strike and dip of a foliation plane (point 1) with five lineations (points 2–6). Sample data (in degrees) are shown in right-hand-rule. Two lineations (red open circles, points 5 and 6) yield incorrect measurements that do not plot on the foliation plane. Map symbols in part *B* show strike and dip of foliation and trend and plunge of lineation for points on the stereonet in part *A*. The stereonet was plotted with the Structural Data Integrated System Analyser software (DAISY 3, ver. 5.14a) by Salvini and others (1999) and Salvini (2016).

### <span id="page-8-0"></span>**References Cited**

- <span id="page-8-3"></span>Addie, G., 1968, A new true thickness formula based on the apparent dip: Economic Geology and the Bulletin of the Society of Economic Geologists, v. 63, no. 2, p. 188. [Also available at [https://doi.org/10.2113/gsecongeo.63.2.188.](https://doi.org/10.2113/gsecongeo.63.2.188)]
- <span id="page-8-1"></span>Fisher, D.J., 1937, Some dip problems: Bulletin of the American Association of Petroleum Geologists, v. 21, no. 3, p. 340–351. [Also available at [https://doi.org/10.1306/](https://doi.org/10.1306/3D932EB6-16B1-11D7-8645000102C1865D) [3D932EB6-16B1-11D7-8645000102C1865D](https://doi.org/10.1306/3D932EB6-16B1-11D7-8645000102C1865D).]
- <span id="page-8-2"></span>Gabriel, V.G., and Miller, R.J., 1952, Apparent dip—True dip formula using a unit hemisphere: Transactions, American Geophysical Union, v. 33, no. 5, p. 734–738, accessed February 1, 2022, at [https://doi.org/10.1029/](https://doi.org/10.1029/TR033i005p00734) [TR033i005p00734.](https://doi.org/10.1029/TR033i005p00734)
- Rowland, S.R., Duebendorfer, E.M., and Gates, A., 2021, Structural analysis and synthesis—A laboratory course in structural geology (4th ed.): Hoboken, N.J., Wiley-Blackwell, 288 p.
- Salvini, F., 2016, DAISY 3—The Structural Data Integrated System Analyser (ver. 5.08-9): Rome, Italy, Roma Tre University, Department of Geological Sciences. [Software available at [http://host.uniroma3.it/progetti/fralab/](http://host.uniroma3.it/progetti/fralab/Downloads/Programs/) [Downloads/Programs/](http://host.uniroma3.it/progetti/fralab/Downloads/Programs/).]
- Salvini, F., Billi, A., and Wise, D.U., 1999, Strike-slip faultpropagation cleavage in carbonate rocks—The Mattinata fault zone, Southern Apennines, Italy: Journal of Structural Geology, v. 21, no. 12, p. 1731–1749. [Also available at [https://doi.org/10.1016/S0191-8141\(99\)00120-0](https://doi.org/10.1016/S0191-8141(99)00120-0).]
- <span id="page-8-4"></span>Travis, R.B., 1964, Apparent dip calculator: Bulletin of the American Association of Petroleum Geologists, v. 48, no. 4, p. 503–504. [Also available at [https://doi.org/10.1306/](https://doi.org/10.1306/BC743C0D-16BE-11D7-8645000102C1865D) [BC743C0D-16BE-11D7-8645000102C1865D.](https://doi.org/10.1306/BC743C0D-16BE-11D7-8645000102C1865D)]
- <span id="page-8-5"></span>Wise, D.U., 2005, Biemsderfer plotter for field recording of structural measurements on equal area nets: Journal of Structural Geology, v. 27, no. 5, p. 823–826, accessed February 1, 2022, at [https://doi.org/10.1016/](https://doi.org/10.1016/j.jsg.2004.10.015) [j.jsg.2004.10.015](https://doi.org/10.1016/j.jsg.2004.10.015).

Manuscript approved on February 14, 2022

For additional information regarding this publication, contact: Director, USGS Florence Bascom Geoscience Center 12201 Sunrise Valley Drive, MS 926A Reston, VA 20192

Or visit USGS Florence Bascom Geoscience Center at <https://www.usgs.gov/centers/florence-bascom-geoscience-center>.

Prepared by the USGS Science Publishing Network Reston Publishing Service Center Edited by David A. Shields Layout and illustration support by Jeffrey L. Corbett

ISSN 2328-7055 (online) <https://doi.org/10.3133/tm7C28>